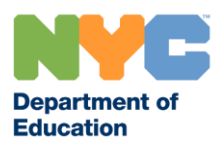

عزیزی اہلِ خانه،

12 اکتوبر، 2021 سے شروع، آپِکے بچے سے انکے محکمئه تعلیم کروم بُک میں اپنے محکمئه تعلیم صارف نام (یوزر نیم) اور پاس ورڈ کے ُ ساتھ سائن ان کرنا مطلوب ہوگا۔ )یہ انکا '@net.nycstudent اکاونٹ ہ'.(

یه تبدیلی محکمئه تعلیم کو اہم ٍ مواد فلٹرنگ کو شامل کر نے کا موقع دیتی ہے جو آپکے بچے اور محکمئه تعلیم برادری کی غیرمحفوظ ن ر انٹیٹ مواد ےس حفاظت کرے گا۔ محکمئہ تعلیم اکاونٹ ےک ساتھ سائن ک مںی اپن ے محکمئہ تعلیم کروم ب جب آپکا بچہ ایک بار اپن ے .<br>• ۔<br>کر لے گا، وہ اس ڈیوائس سے اپنے اسکول اکاونٹ تک رسائی کرسکتے ہیں۔ ے

- آپ اپنے بچے کے DOE اکاونٹ کے بار ے میں <u>schools.nyc.gov/studentaccounts پر</u> دیکھ سکتے ہیں۔ ے
- اگر آپکا ایک نیویارک شہر اسکولزِ اکاونٹ <u>(NYCSA) (https://www.schools.nyc.gov/NYCSA)</u> ہے آپ اپنے بچے کا پاس ورڈ پیرنٹ پورٹل میں منظم کرسکتے ہیں۔ صرف اکاونٹ منظم کریں Manage Account کو تلاش کریں اور طالب علم کا پاس ورڈ Password Student منتخب کریں۔
- اگر آپکا بچه مناسب کریڈنشلز کے ساتھ محکمئه تعلیم کروم بُک میں سائن کرتا ہےِ لیکن [ڈیو](https://www.nycenet.edu/technicalsupportforfamily)ائس حسبِ توقع کام نہیں کرتا ُ ب ڈی ڈی ڈیوی نے سے سائن کرتے ہوئے اپنی ڈیوائس میں سائن ان نہیں کرسکتے، آپ کے ایک منصوب کر کر کر دیا ہے۔<br>ہے، یا وہ ان کریڈنشلز کو استعمال کر نے ہوئے اپنی ڈیوائس میں سائن ان نہیں کرسکتے، آپ ی <u><https://www.nycenet.edu/technicalsupportforfamily> پر</u> ایک ٹکٹ کا آغاز کرسکتے ہیں یا 718-935-718-718 پر کال کریں، انتخاب 5۔

نیک تمنائںی، ۔<br>شعبه برائے تدریسی اور معلوماتی ٹکنالوجی ی نیویارک شہر محکمئہ تعلیم